# NVR1828 and NVR1829

# **KEDACOM**

# 快速安装指南 Installation Guide

# NVR 1828/NVR 1829系列产品

| $\square$    | 8POE                 | 4РОЕП             | 无POE口                |                 |  |
|--------------|----------------------|-------------------|----------------------|-----------------|--|
| 型号           | NVR1828-02XXXB/8P    | NVR1829-01XXXB/4P | NVR1828-02XXXB       | NVR1829-01XXXB  |  |
| 尺寸           | 384mm x 199mm x      | 254mm x 194mm x   | 384mm x 199mm x      | 254mm x 194mm x |  |
| <u>ر</u> کا  | 33mm                 | 33mm              | 33mm                 | 33mm            |  |
| 重量           | ≤1.2kg               | ≤0.7kg            | ≤1.2kg               | ≤0.7kg          |  |
| 功耗           | ≤80W(POE输出)          | ≤40W(POE输出)       | ≤15W(不含硬盘)           | ≤10W(不含硬盘)      |  |
| <b>7</b> J70 | ≤15W(不含硬盘)           | ≤10W(不含硬盘)        | 11500(中日陝亜)          | 31000(十日岐曲)     |  |
| 电源           | DC 48V , 2.5A        | DC 48V , 1.36A    | DC 12V , 3A          |                 |  |
| 告警           | 4 x 告警输入<br>2 x 告警输出 | 无                 | 4 x 告警输入<br>2 x 告警输出 | 无               |  |

#### 一 前言

感谢购买本公司产品,如对本公司产品有疑问或需要,请随时和我们联系。我们尽最大努力来保证 本手册信息的正确性,如因升级等原因发生信息修改,恕不另行通知。

此手册适用于NVR1828/NVR1829系列产品,部分型号产品在外观及尺寸上有所差异,本文图示 以NVR1828-02016B/8P为例,仅供参考,请以实物为准。

# 二 安全说明

此内容(手册)的目的是确保用户正确使用本产品,以避免危险或财产损失。在使用产品之前,请 认真阅读此手册并妥善保存以备日后参考。如果用户因没有按照以下安全说明,致使设备不能正常 使用或损坏等情况,责任由用户承担。

- 请使用满足安全电压要求的电源。
- 如果设备工作不正常,请联系厂家或最近的服务中心。不要以任何方式随意拆卸或修改设备。
- 请不要将较重的物品摆放在NVR上,并防止设备从高处摔落或受强烈敲击。
- 避免将产品暴露在非用户手册所示的工作环境下使用。

|                  | 工作环境                                    |
|------------------|-----------------------------------------|
| 温度               | 存储温度:-25℃~+70℃<br>工作温度:-10℃~+45℃        |
| 湿度               | 存储湿度:10%~100%(无凝结)<br>工作湿度:10%~90%(无凝结) |
| 海拔高度 -60m~+3000m |                                         |

- 使用时不可让任何液体流入NVR。
- 当运送NVR时,请重新以出厂时的包装进行包装,或使用同等品质的材料包装。
- 需要替换部件时,请事先与经销商联系,更换指定型号的部件,或与原部件具有相同特性的部件。 擅自使用其它部件进行替换,后果自负。
- 锂电池安全警告
   设备内部使用的是锂电池,使用其他型号的电池可能会有爆炸的危险。
   更换电池时,请勿将旧电池掷入火中或与生活垃圾一起处理。
- 安装设备前,请先检查机房及四周的洁净度、防静电、防干扰、防雷击是否符合要求。若不符合, 请不要急于安装设备,以免对设备造成损害。

#### 洁净度

NVR1828/NVR1829系列设备对机房的灰尘含量及粒径要求如下表所示:

| 最大直径 (um)                 | 0.5                 | 1                 | 3                   | 5                   |
|---------------------------|---------------------|-------------------|---------------------|---------------------|
| 最大浓度(颗粒数/m <sup>3</sup> ) | 1.4x10 <sup>7</sup> | 7x10 <sup>5</sup> | 2.4x10 <sup>5</sup> | 1.3x10 <sup>5</sup> |

#### 防雷击

在雷击强度超过一定范围时可能对设备造成损害,为了有效防雷,应做到:

保证机箱外壳用接地线接地良好;

保证交流电源插座的中性点接地良好;

为增强电源的防雷击效果,可在电源的输入前端加入电源避雷器。

#### 防静电

当静电超过一定限度时,会对设备产生一定的破坏作用。在与设备连接的通信网中,静电感应主要 来自两方面:一是室外高压输电线、雷电等外界电场,二是室内环境、地板材料、整机结构等内部 系统。因此,为防止静电的破坏,应保持:

设备及地板良好接地;

室内防尘;

温度、湿度条件适宜。

#### 防干扰

设备在使用中可能的干扰源(无论是来自设备,或应用系统的外部与内部)都是以电容耦合、电感 耦合、电磁波辐射、公共阻抗(包括接地系统耦合)的传导方式对设备产生影响。因此,为有效抗 干扰,应做到:

供电系统采取有效的防电网干扰措施;

设备工作地最好不要与电力设备的接地装置或防雷接地装置合用,并尽可能保持远距离;

远离强功率无线电发射台、雷达发射台等高频大电流设备;

必要时采取电池屏蔽的方法。

# 三 产品外观 上面板

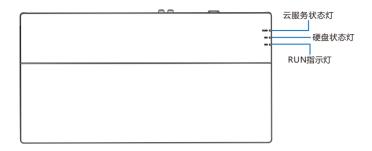

云服务状态灯:绿色灯,连接云服务后常亮,数据传输过程中快闪,未连接灯灭 硬盘状态灯:白色灯,正常识别硬盘常亮,读写时快闪,未识别灯灭

RUN指示灯:蓝色灯,上电常亮,系统正常运行时慢闪

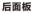

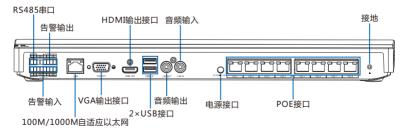

【说明】POE接口说明:未激活状态的科达IPC支持即插即用,已激活状态的科达IPC及其它厂商 IPC,须将IP地址设置为自动获取,并且在NVR上进行搜索添加方能使用。

- 尺寸: 384mm x 199mm x 33mm
- 重量(不含硬盘):≤1.2kg
- 功耗(不含硬盘):≤80W

#### 【外设接口介绍】

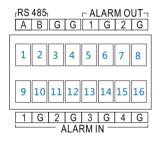

| 序号 | 说明         | 序号 | 说明        |
|----|------------|----|-----------|
| 1  | RS485 A    | 9  | ALARM IN1 |
| 2  | RS485 B    | 10 | GND       |
| 3  | GND        | 11 | ALARM IN2 |
| 4  | GND        | 12 | GND       |
| 5  | ALARM OUT1 | 13 | ALARM IN3 |
| 6  | GND        | 14 | GND       |
| 7  | ALARM OUT2 | 15 | ALARM IN4 |
| 8  | GND        | 16 | GND       |

# 四 安装设备

1. 安装前检查

在安装设备前,请先检查包装箱中的设备及组件,确保实际物品与装箱清单相符且物品无损坏现 象,若发现问题,请及时与供应商或客服联系。

2. 安装NVR

NVR1828/1829系列产品可以直接平放在工作台上,NVR1829系列产品也可以采用壁挂式安装固 定在墙壁上。安装前,请确保环境通风良好,并安装硬盘,硬盘安装方法见附录部分。 壁挂安装步骤如下:

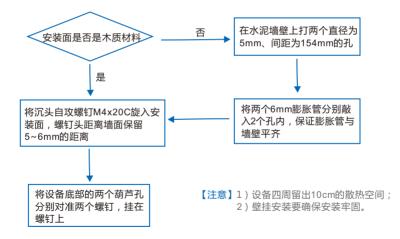

#### 3. 线缆连接

设备摆放好后,安装如下图所示进行线缆连接。

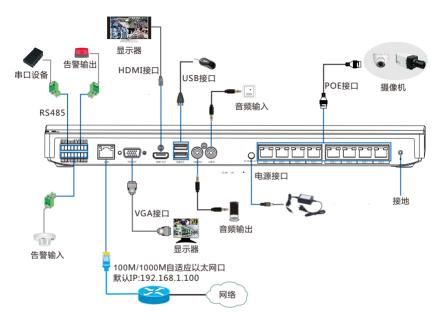

若为NVR 1829系列的产品,安装则如下图所示进行线缆连接。下图以NVR 1829-01016B/4P为例,仅供参考,请以实物为准。

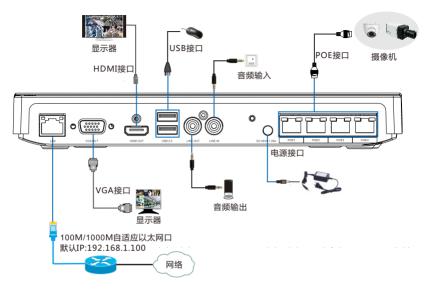

4.上电、激活

连接完成后,给设备上电。

首次启动设备,显示器显示设备激活界面,设置admin用户密码及填写邮箱(忘记密码可通过此邮 箱重置设备),然后点击**激活并登录**按钮激活设备。

# 附 硬盘安装方法

□ 1 将硬盘专用螺钉预锁到硬盘上,螺钉预锁2~3圈,不会脱落即可。

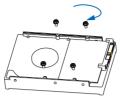

2 将机壳上盖取出,硬盘螺钉对准底座腰形孔向下安装,沿腰孔方向移动硬盘至螺钉卡住。

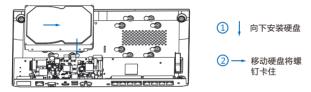

3 翻转机壳,将硬盘螺钉锁紧。

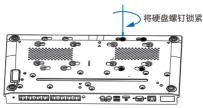

🗗 🐓 按照线序,分别将硬盘电源线和数据线插在硬盘上,并装好机壳上盖。

【说明】NVR1829系列产品最大支持接入一块硬盘,NVR1828系列产品最大支持接入两块硬盘, 重复上述步骤可安装第二块硬盘。建议使用兼容硬盘列表中推荐的硬盘型号。

#### 保修说明

本保修卡适用于您购买的本公司系列产品。

1.免费保修期一年(仅限中国大陆地区,中国大陆以外地区请参考英文说明)。

2. 凡保修期内,由于本产品自身引起的故障,请与公司售后服务部联系。

3.保修时我们将使用您的保修卡信息,请认真填写。

4.以下情况,属于有偿保修范围:

-人为原因造成的设备故障

-因使用环境不符合本产品要求造成的故障

-因不可抗力造成的产品损坏

-无保修卡

-已过免费保修期

#### 用户信息

用户名称:

详细地址:

| 传真: | 电话: |
|-----|-----|
|-----|-----|

邮箱: 邮编:

产品名称:

产品型号:

购买日期:

# **Trademarks**

Kedacom<sup>™</sup>, TrueSens<sup>™</sup> and **KEDACOM**<sup>™</sup> are registered trademarks of Suzhou Keda Technology Co., Ltd. in China and various other countries. All other trademarks mentioned in this document are the property of their respective holders.

#### Suzhou Keda Technology Co., Ltd.

131 Jinshan Road New District, Suzhou, 215011 People's Republic of China http://www.kedacom.com/en Tel: +86-512-68418188 Fax: +86-512-68412699

#### © 2018 Suzhou Keda Technology Co., Ltd. All rights reserved.

Without the prior written permission of Suzhou Keda Technology Co., Ltd., any reproduction, translation or retransmission of all or any part of this document for any purpose in either electronic or mechanical form is not allowed.

#### Notice

The information in this document is subject to change without notice. Every effort has been made in the preparation of this document to ensure accuracy of the contents, but all statements, information, and recommendations in this document do not constitute a warranty of any kind, express or implied. Suzhou Keda Technology Co., Ltd. is not responsible for printing or clerical errors.

# **Specifications**

# Table 1 Specifications of the NVR1828 and NVR1829

| PoE Ports                   | 8                                                                                               | 4                                 | None                       |                            |  |
|-----------------------------|-------------------------------------------------------------------------------------------------|-----------------------------------|----------------------------|----------------------------|--|
| Model                       | NVR1828-02XXXB/8P                                                                               | NVR1829-01XXXB/4P                 | NVR1828-02XXXB             | NVR1829-01XXXB             |  |
| Dimension<br>H x W x D      | 33 mm x 384 mm<br>x 199 mm                                                                      | 33 mm x 254 mm<br>x 194 mm        | 33 mm x 384 mm<br>x 199 mm | 33 mm x 254 mm<br>x 194 mm |  |
| Weight                      | ≤1.2 kg                                                                                         | ≤0.7 kg                           | ≤1.2 kg                    | ≤0.7 kg                    |  |
| Power                       | ≤80 W (with PoE<br>power feeding)                                                               | ≤40 W (with PoE<br>power feeding) | ≤15 W (excluding           | ≤10 W (excluding           |  |
| Consumption                 | ≤15 W (excluding<br>HDDs)                                                                       | ≤10 W (excluding<br>HDDs)         | HDDs)                      | HDDs)                      |  |
| Power                       | DC 48 V, 2.5 A                                                                                  | DC 48 V, 1.36 A                   | DC 12 V, 3 A               |                            |  |
| Alarm Inputs<br>and Outputs | 4 inputs<br>2 outputs                                                                           | None                              | 4 inputs None 2 outputs    |                            |  |
| Temperature                 | Storage temperature: -25°C - 70°C<br>Operating temperature: -10°C - 45°C                        |                                   |                            |                            |  |
| Humidity                    | Storage humidity: 10% - 100% (non-condensing)<br>Operating humidity: 10% - 90% (non-condensing) |                                   |                            |                            |  |
| Elevation                   | -60 m - 3000 m                                                                                  |                                   |                            |                            |  |

The device specifications must be complied with to prevent device damage.

# Preparations

#### 1 Unpacking

Perform the following steps to unpack the system:

- 1) Inspect the package to make sure that it has not been damaged.
  - If you find damage, contact the local authorized Kedacom agent.
- 2) Open the package and check whether any item on the packing list is missing.
- 3) Take all items out of the package and check whether any item is in poor condition. If you find damage, contact the local authorized Kedacom agent.

# 2 Safety Instructions

# 2.1 ESD

To reduce the effects of electrostatic discharge (ESD), you should observe the following guidelines.

- Wear a grounding wrist strap. If a grounding wrist strap is unavailable, touch an unpainted metal surface on the appliance chassis periodically to neutralize any static charge.
- Keep components in their antistatic packaging until they are installed.
- Avoid wearing clothing made of wool or synthetic materials.
- Ensure that an NVR1828 or NVR1829 (hereinafter referred to as the device) is well grounded.
- Keep the area around the device clean, free of clutter, and well ventilated.
- Ensure that the operating temperature and the relative humidity within the range complying with the device.

#### 2.2 EMI

To shield electromagnetic interference (EMI), you should observe the following guidelines:

- Keep the ground system of the device away from that of the power supply system or lightning protection system.
- Place the device away from high-frequency devices, such as radio or radar stations.
- When necessary, deploy EMI shielding devices.
- 2.3 Lightning Protection

To prevent the risk of lightning, you are advised to ensure the following:

- The device is well grounded.
- Based on onsite conditions, install lightning arrestors.

#### **3 Preventive and Cautionary Tips**

# 3.1 Equipment Cleanliness

Table 2 Mapping between the particle diameter range and number of particles per cubic meter

| Particle Diameter Range | Number of Particles per Cubic Meter |
|-------------------------|-------------------------------------|
| [0, 0.5]                | 1.4×10 <sup>7</sup>                 |
| [0.6, 1]                | 7×10 <sup>5</sup>                   |
| [1.1, 3.0]              | 2.4×10 <sup>5</sup>                 |
| [3.1, 5.0]              | 1.3×10 <sup>5</sup>                 |

You must install the device in an environment as free from dust and foreign conductive material (such as metal flakes from construction activities) as is possible.

#### 3.2 Device Care

- Do not place heavy objects on the device or block the air vent (if any).
- Switch off the device if you are not using it for a long period of time.
- Regularly check the Internet connection status of the device.

#### 3.3 Battery Replacement

#### Table 3 Battery replacement details

| Туре         | CR1220 (a coin-cell battery)                                                                                                    |
|--------------|----------------------------------------------------------------------------------------------------|
| Battery Life | Refer to the manufacturer's instructions or contact the manufacturer for details.                                                                                                    |
| No Charge    | When the battery loses its charge, the CMOS data (such as the system time and BIOS settings) may be incorrect or even lost.                                                                                                    |
| Replacement  | <ol> <li>Prepare a new battery.</li> <li>Switch off the device and disconnect it from a power outlet.</li> <li>Wear a grounding wrist strap to replace the old battery with the new one.<br/>During replacement, do not mix up the anode and cathode.</li> <li>Contact the local authorized Kedacom agent if you encounter any problem<br/>when replacing the battery.</li> </ol> |
| Disposal     | Dispose of used batteries according to local laws or regulations.                                                                                                    |

# **Panel Description**

# 1 Front Panel

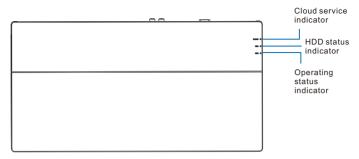

# Figure 1 Front panel of the device

# Table 4 Indicator description

| Indicator        | State                                | Description                                                |
|------------------|--------------------------------------|------------------------------------------------------------|
|                  | On (Green)                           | The device is connected to the Cloud service server.       |
| Cloud<br>service | Blinking<br>(0.25s on and 0.25s off) | The device is transmitting data.                           |
|                  | Off                                  | The device is disconnected from the server.                |
|                  | On (White)                           | HDDs are detected.                                         |
| HDD              | Blinking<br>(0.25s on and 0.25s off) | The device is reading data from or writing data into HDDs. |
|                  | Off                                  | No HDD is detected.                                        |
|                  | On (Blue)                            | The device is powered on.                                  |
| RUN              | Blinking<br>(1s on and 1s off)       | The device is operating properly.                          |
|                  | Off                                  | The device is powered off.                                 |

#### 2 Rear Panel

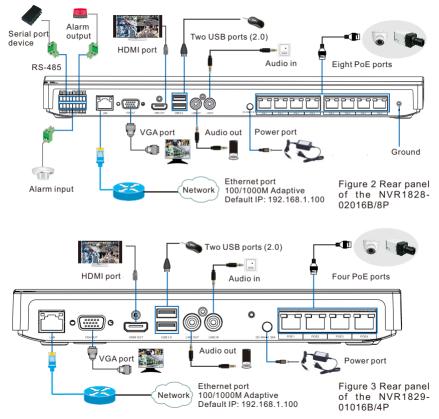

#### [Alarm Input Port and Extension Port]

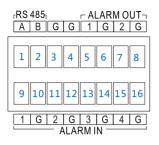

| No. | Description | No. | Description |
|-----|-------------|-----|-------------|
| 1   | RS485 A     | 9   | ALARM IN1   |
| 2   | RS485 B     | 10  | GND         |
| 3   | GND         | 11  | ALARM IN2   |
| 4   | GND         | 12  | GND         |
| 5   | ALARM OUT1  | 13  | ALARM IN3   |
| 6   | GND         | 14  | GND         |
| 7   | ALARM OUT2  | 15  | ALARM IN4   |
| 8   | GND         | 16  | GND         |

# **Installing the Device**

#### 1 Installing an HDD

You are advised to install an HDD before using the device. If you do not install an HDD:

- You cannot use the recording function.
- When the device starts operating and detects that no HDD is installed, the beeper will go off and an alarm will be generated. To clear the alarm, on the OSD of the device, choose Settings > System > Exception and deselect "Sound Alert" for "No HDD".

To install an HDD:

1. Get ready an HDD.

You are advised to use a recommended HDD. Contact your system administrator for the list of recommended HDDs.

2. Use a screwdriver to remove the four screws on the HDD.

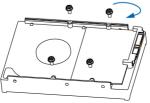

- 3. Use the screwdriver to remove the cover of the device by unscrewing screws on its bottom. There are six screws for the NVR1828 and four for the NVR1829.
- 4. Put the HDD inside the device with four holes on the HDD aligned to the four holes on the bottom of the device.

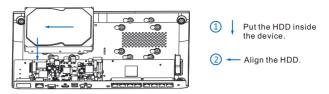

5. Hold the HDD and device tight and turn them over to tighten the four screws back to the HDD.

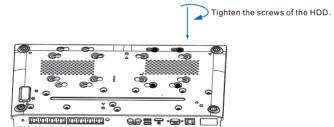

- 6. Turn them over again and connect the HDD to the device using a SATA power cable and a SATA data cable.
- 7. (Optional) Install a second HDD for the NVR1828 by repeating steps 1 through 6 except 3.
- 8. Before installing the cover back to the device, ensure that no dust or particle is left inside the device.
- 9. Install the cover back to the device.

# 2 Installing the Device

Before installing the device, read carefully the following notes specific to PoE ports:

- Deactivated KEDACOM cameras can be reached by the device immediately after they are connected to the PoE ports, achieving plug and play.
- Activated KEDACOM or third-party cameras can be reached by the device only when the following conditions are true even if they are already connected to the PoE ports:
  - > DHCP is enabled for these cameras.
  - > These cameras have been added to the device.

You can put the NVR1828 and NVR1829 on a flat surface in a well-ventilated area. You can also mount the NVR1829 on a wall according to the following procedure.

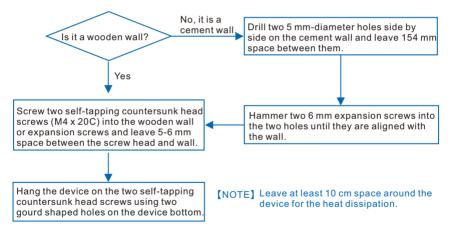

As for the cabling:

- Connect the ground wire to the ground bolt of the device.
- Connect the LAN network port to the Internet. You are advised to use an RJ-45 network cable.
- Connect the device to a display that provides an HDMI and/or VGA port.
- (Optional) Wire cameras to the device using PoE ports.
- Feed power to the device by connecting it to a power outlet using a power cable.

After the installation and cabling, please note the following.

- To power off the device, click the related button on the OSD of the device.
- To power on the device, cut power from the device by removing the power cable from the power outlet, wait for at least 15 seconds, and feed power to the device again.
- For details on how to use the device, see the user guide inlcuded in the KEDACOM Document and Utility CD.

After the device is powered on, check whether the indicators on the front panel are normal. If not, contact the local authorized Kedacom agent.

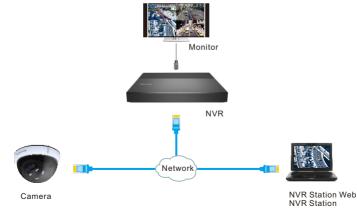

# **Typical Network Topology**

# **Activation and Initial Configuration**

To activate the device through the Internet Explorer:

- 1. Run the Internet Explorer as an administrator.
- 2. Enter the IP address (default: 192.168.1.100) of the device into the address bar of the Internet Explorer.
- 3. Specify parameters displayed.

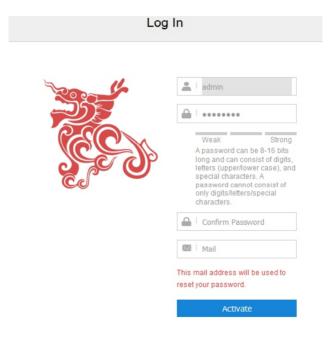

To initially configure the device on the OSD:

- 1. Activate the device.
- 2. Follow the Setup Wizard to initially configure the device.
  - The initial configuration involves the following operations:
  - 1) Ensuring the correct HDD installation.
  - 2) Ensuring the correct device cabling.
  - 3) Setting the device time.
  - 4) Configuring network settings.
  - 5) Adding cameras.
  - 6) Checking added cameras.
  - 7) Initializing HDDs.
  - 8) Enabling the recording and create recording schedules.
  - 9) Enabling the cloud services.

# Kedacom Two (2) Year Limited Hardware Warranty

#### WHAT IS COVERED BY THIS WARRANTY?

Kedacom warrants the Kedacom-branded hardware product and accessories contained in the original packaging (hereinafter referred to as "Kedacom Product") against defects in materials and workmanship when used normally in accordance with Kedacom's published guidelines for a period of TWO (2) YEARS from the date of original retail purchase in areas other than mainland China by the end-user purchaser (hereinafter referred to as "Warranty Period"). For the Kedacom Product purchased in mainland China, see the simplified Chinese version of this warranty for details. Kedacom's published guidelines include but are not limited to information contained in technical specifications, user guides, and service communications. The preceding applies unless otherwise agreed in the contract.

#### WHAT IS NOT COVERED BY THIS WARRANTY?

This warranty does not apply to any non-Kedacom branded hardware products or any software, even if packaged or sold with Kedacom hardware. Manufacturers, suppliers, or publishers, other than Kedacom, may provide their own warranties to you but Kedacom, in so far as permitted by law, provides their products "AS IS". Software distributed by Kedacom with or without the Kedacom brand (including, but not limited to system software) is not covered by this warranty. Please refer to the licensing agreement accompanying the software for details of your rights with respect to its use. Kedacom does not warrant that the operation of the Kedacom Product will be uninterrupted or error-free. Kedacom is not responsible for damage arising from failures to follow instructions relating to the Kedacom Product's use.

This warranty does not apply: (a) to consumable parts, such as batteries, unless failure has occurred due to a defect in materials or workmanship; (b) to cosmetic damage, including but not limited to scratches, dents, and broken plastic on ports; (c) to damage caused by use with another product; (d) to damage caused by acts outside the control of Kedacom, including without limitation acts of God, accidents, abuse, misuse, fire, storms, earthquakes, flood, or other external cause; (e) to damage caused by exposure of the product to heat, bright light, sun, liquids, sand, or other contaminants; (f) to damage caused by operating the Kedacom Product outside Kedacom's published guidelines; (g) to damage caused by service (including upgrades and expansions) performed by anyone other than a representative of Kedacom, Kedacom employee, or authorized Kedacom agent; (h) to an Kedacom Product that has been modified to alter functionality or capability without the written permission of Kedacom Product, or (j) if any serial number has been removed or defaced from the Kedacom Product.

#### YOUR RESPONSIBILITIES

If your Kedacom product is capable of storing data and other information, you should make periodic backup copies of the information contained on the storage media to protect the contents and as a precaution against possible operational failures.

Before receiving warranty service, Kedacom or its authorized agents may require that you furnish proof of purchase details, respond to questions designed to assist with diagnosing potential issues, and follow Kedacom's procedures for obtaining warranty service. Before submitting your Kedacom Product for warranty service, you should maintain a separate backup copy of the contents of its storage media, remove all personal information that you want to protect, and disable all security passwords. During warranty service, it is possible that the contents of the Kedacom product's storage media will be lost, replaced or reformatted. In such an event, Kedacom and its authorized agents are not responsible for any loss of data or other information contained on the storage media or any other part of the Kedacom product serviced.

Following warranty service, your Kedacom Product or a replacement product will be returned to you as your Kedacom Product was configured when originally purchased, subject to applicable updates. You will be responsible for reinstalling all other data and information. Recovery and reinstallation of other data and information are not covered under this warranty.

#### WHAT WILL KEDACOM DO IF THE WARRANTY IS BREACHED?

If during the Warranty Period, you submit a valid claim to Kedacom or an authorized Kedacom agent, Kedacom will, at its option, (i) repair the Kedacom Product using new or previously used parts that are equivalent to new in performance and reliability, or (ii) exchange the Kedacom Product for a refund of your purchase price.

A Kedacom replacement part or product, including a user-installable Kedacom part that has been installed in accordance with instructions provided by Kedacom, assumes the remaining warranty of the Kedacom Product or ninety (90) days from the date of replacement or repair, whichever provides longer coverage for you. When a product or part is replaced or a refund provided, any replacement item becomes your property and the replaced or refunded item becomes Kedacom's property.

Kedacom reserves the right to refund the purchase price as its exclusive warranty remedy.

#### HOW TO OBTAIN WARRANTY SERVICE?

To seek warranty service, please contact a local authorized Kedacom agent. When contacting the agent via telephone, other charges may apply depending on your location.

#### **User Information**

Complete the form below and keep for ready reference.

| User Name:            |                |  |  |  |
|-----------------------|----------------|--|--|--|
| Address: Postal Code: |                |  |  |  |
| Tel:                  | Mobile:        |  |  |  |
| Fax:                  | E-Mail:        |  |  |  |
| Product Name:         | Product Model: |  |  |  |
| Date of Purchase:     |                |  |  |  |

客户咨询执线:800-828-2866 400-828-2866

#### **KEDACOM**

苏州科达科技股份有限公司

中国: 江苏省苏州市高新区金山路131号(215011) Tel: +86-512-68418188 Fax: 86-512-68412699 Suzhou Keda Technology Co.,Ltd. Suzhou Keda Technology Co.,Ltd. Singapore: 627A Aljunied Road, #09-07, BizTech Centre, Singapore 389842 Tel: +65-6842-5700 Fax: +65-6842-5900